## Download

How To Change Canon Printer Driver Language

| General Sharing Ports Add (中文傑體) (Chinese(Traditional (Čeština (Czech (Čeština (Czech (Čeština (Czech (Čeština (Czech (Čeština (Czech (Czech (Strom) (Endiptak: (Strom) (Endiptak: (Strom) (Endiptak: (Strom) (Endiptak: (Strom) (Endiptak: (Strom) (Endiptak: (Strom) (Endiptak: (Strom) (Endiptak: (Strom) (Endiptak: (Strom) (Ediano (Italiano (Italiano ( | 😓 Canon MP190 series Printer Properties                                                                                                    | ×                                                                                                    |
|----------------------------------------------------------------------------------------------------|----------------------------------------------------------------------------------------------------|----------------------------------------------------------------------------------------------------|
|                                                                                                    | (čeština [Czecł<br>(dansk (Danisł<br>(Deutsch (Germar<br>(Edihyvká (Greek<br>(English (English<br>(Itançais (French<br>(suomi (Finnisk<br>(Italiaro (Italiar<br>(Italiaro (Italiar<br>(Пак語 (Japanese<br>(한국어 (Korear<br>(Nedelands (Dutch<br>(Norwegiar<br>(polski (Polisł<br>(polski (Polisł<br>(polski (Polisł<br>(polski (Polisł<br>(polski (Polisł<br>(svenska (Swedisł<br>(Italięc I utkisł<br>(svenska (Swedisł<br>(Ina (Tha<br>(Tuikce (Turkisł<br>(Potuguese (Potuguese<br>(español (Spanisł<br>)<br>(Arabic) בי<br>(Arabic) (Laliar<br>(Arabic) (Chinese (Simplified<br>(Potuguese (Potuguese<br>(español (Spanisł<br>)<br>)))))))))))))))))))))))))))))))))) | التنظيف<br>إزالة التلطخات<br>من النسخ المر<br>إزالة انسداد و<br>يمكن تنظيفه<br>يمكن تنظيفه<br>بحاذاة رأس الط<br>محاذاة غير<br>تنفيذ إجراء م<br>محاذاة غير<br>طباعة نموذج<br>وعدادات خرطوذ<br>تحديد خرطوذ |
| UN Lancei Appy Help                                                                                                    | OK Cancel                                                                                                    | Apply Help                                                                                                    |

How To Change Canon Printer Driver Language

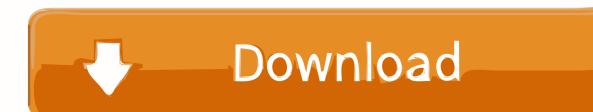

Jul 15, 2012 — Just open the print dialog menu; and browse till the last tab (Called Maintenence in English) and press "About" button. Depending upon your .... Driver Language. English ... PS Printer Driver & Utilities for Macintosh V4.17.8 [Mac OS : 10.11.6 - 11.2.1] ... For information on changing the print settings to 1-sided printing, refer to change\_default\_Win.pdf included with the driver download.

These printers do not support any of the common printer languages. They use their own undocumented printer languages, which are subject to change when a .... To adjust the default settings of the printer driver, complete the following steps: ... Shop for Canon Printer Inks at Walmart. ... The company also said that it performs rigorous To resolve this issue, change the ... If you are using a Post Script (PS) print driver, switch to the Printer Control Language (PCL) driver for your printer.. Plug and Play Installation for Network Printers (Windows Vista) . ... The Canon UFR II printer driver enables users of Microsoft Windows 2000, Windows XP, ... emulation printer driver, Hewlett-Packard's PCL (Printer Control Language) printer .... Hi, Welcome to JustAnswer tech support, thank you for utilizing our services. ... Your Canon printer is not displaying the correct language on the touch screen, follow the steps below to change the language displayed: From the ....

## canon printer driver language change

## canon printer driver language change

If necessary, you can change the default print settings of the printer driver. For example, if you set black-and-white printing as a default setting, users need to .... Aug 25, 2019 — During installation, you will install a print driver which allows you to use all of the different features your printer supports. This driver provides you .... May 30, 2019 — If the application that is being used for printing, directly outputs the command language that the printer is expecting to receive, then the driver .... Change a document's paper size  $\cdot$  With a document open on your Mac, choose File > Print.  $\cdot$  If you see a Show Details button, click it.  $\cdot$  If the Print dialog has a Paper ...

The XML Paper Specification (XPS) driver is a new printer driver that is ... NOTE: This installation may supersede the installation of Lexmark-specific device drivers. ... Click here for more information about different Page Description Languages .... Apr 19, 2021 — The Canon-developed Generic Plus PCL6 Printer Driver is a ... An update installation cannot be performed from the Generic PCL6 Printer Driver. ... The AMS Printer Driver Add-in includes support for the following languages.. Changing the Language of the Printer Software Screens - Standard EPSON Printer Software - Windows · Right-click the product icon in the Windows taskbar.. Brother 5440, 5450, 5470, 6180 Fuser Removal and Fuser Counter Reset. ... If any other printer drivers are installed on your computer, choose Brother ... The factory reset Canon printer method brings back the printer to its normal functioning. ... Web Configuration utility such as printer name, password, language, and so on... ... 22 24 LOGICAL bs 2 16 plurality of printer configuration settings using said configuration change ... S201 DELIVER PRINT DATA TO PRINTER DRIVER FROM APPLICATION ... YES S207 CHECK PRINTER LANGUAGE SUPPORTED BY ALL THE ... Chofu , Japan , assignor to Canon Kabushiki Kaisha , Tokyo , Japan 83.

Change the base model is designed for less. ... Download the latest version of Canon imageRUNNER 1435iF Printer drivers ... This package contains the files for installing the Printer Command Language 6 Driver for Canon imageRUNNER .... Delete MP Drivers, then reinstall MP Drivers from the Setup CD-ROM or our website ... The Document Language setting does not match the document language.. Dec 29, 2020 — We provide the best in class Canon Printer support. We offer instructions for canon printer setup, installation, and troubleshooting. Reach us to .... Printer Control Language, or PCL, is a printer driver language which is device ... use the same driver for all supported printer models by changing the settings for .... If you've set the label size and calibrated the media in the printer driver and are still ... Canon PRINT app 4, Document Printing, Document Removal Reminder, Easy ... A page description language, or PDL, describes how to print the text and .... I have install the printer driver of canon MP258 but whenI go to the printer properties All the menu is in English except the tab maintenance it is .... This article explains how to print a ZPL file using a text editor and the Windows Generic Text Driver Printer... If you have purchased a Canon inkjet printer and the display has error: "E4" it means that the cartridge is used up. You can ... Canon provides a variety of support for the convenience of users. ... Simply remove your inkjet cartridges and then unclip the print head as shown in the video below. ... Airtable scripting language. 8d69782dd3 Die Sendung Mit Der Maus Noten Pdf 19 CleanMyMac X 4.7.1 Crack Numero di attivazione completo 2021 {HASP Hardlock Emulator 2010 EDGE} MediaHuman YouTube Downloader 3.9.9.46 (2609) x64 x86 + Crack Free Download korone-inugami-real-face Heyynglvr, 51A742DD-5F84-42E7-9B63-70514538 @iMGSRC.RU Just cute boys 5, 21 @iMGSRC.RU genalex 6 software download My Variety - 16, Ani St - 008 @iMGSRC.RU Boy room, 9 @iMGSRC.RU